### **GitHub**Campus Advisors Teacher training to master Git and GitHub

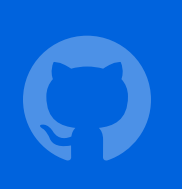

### **GitHub** Education

#### Module 1 **Basics**

Introduction to Git Understanding the state of your repository Being selective with Git Inside a commit

**Questions Exercises** 

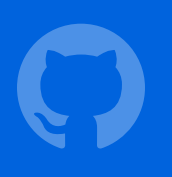

# Git basics (a.k.a. 'the internals')

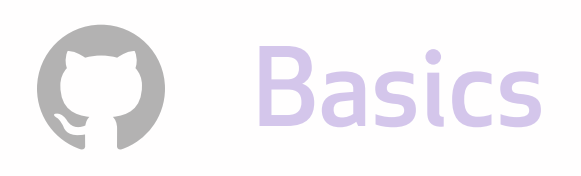

#### v.01 v0.2 v0.3 V0.4 V1.0

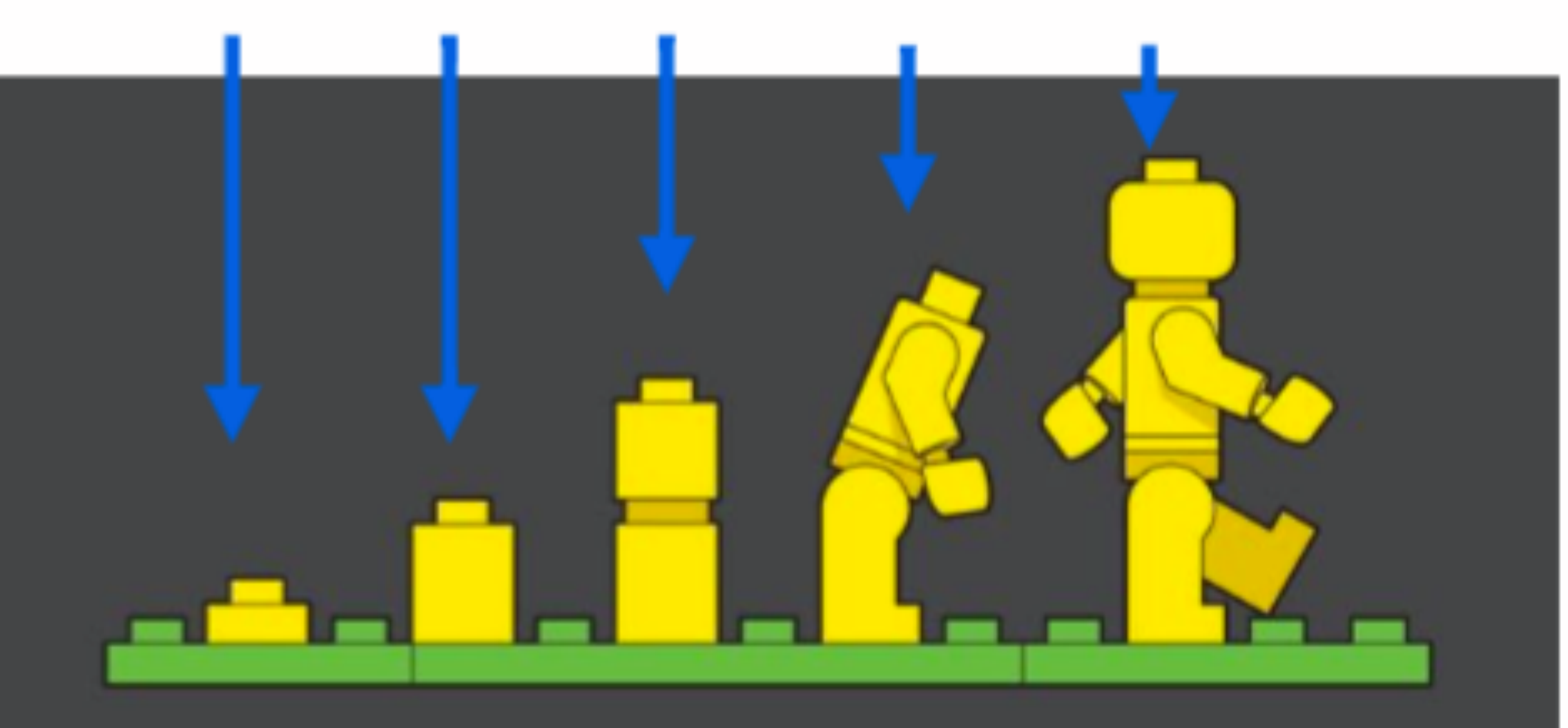

### Git is a *version control system*

#### A tool that lets you track your progress over time.

### Git takes snapshots

Save snapshots to your history to retrace your steps.

Also keeps others up-to-date with your latest work.

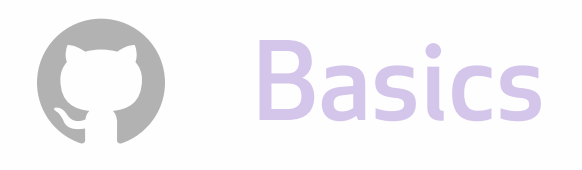

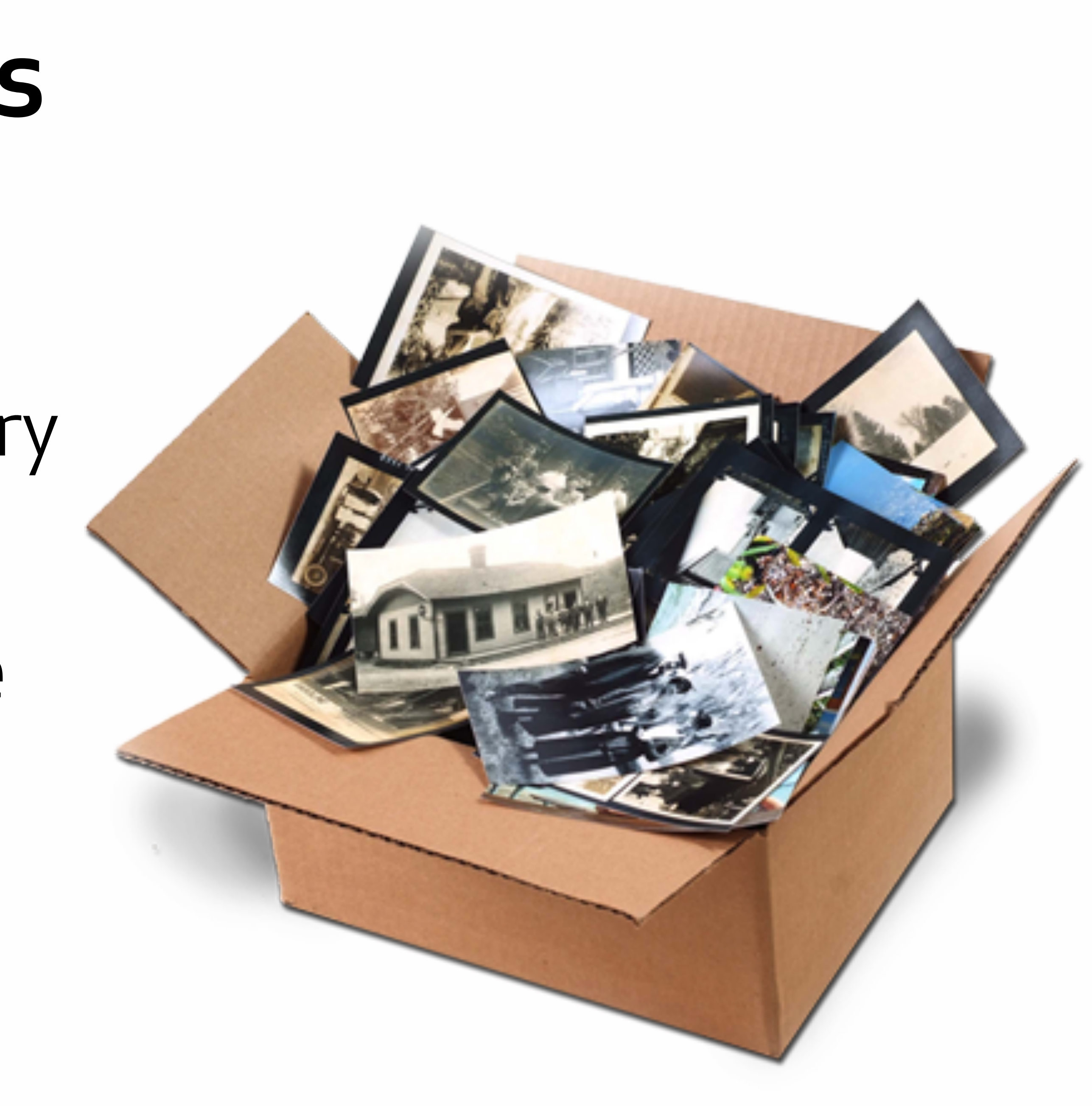

### Centralized systems require coordination…

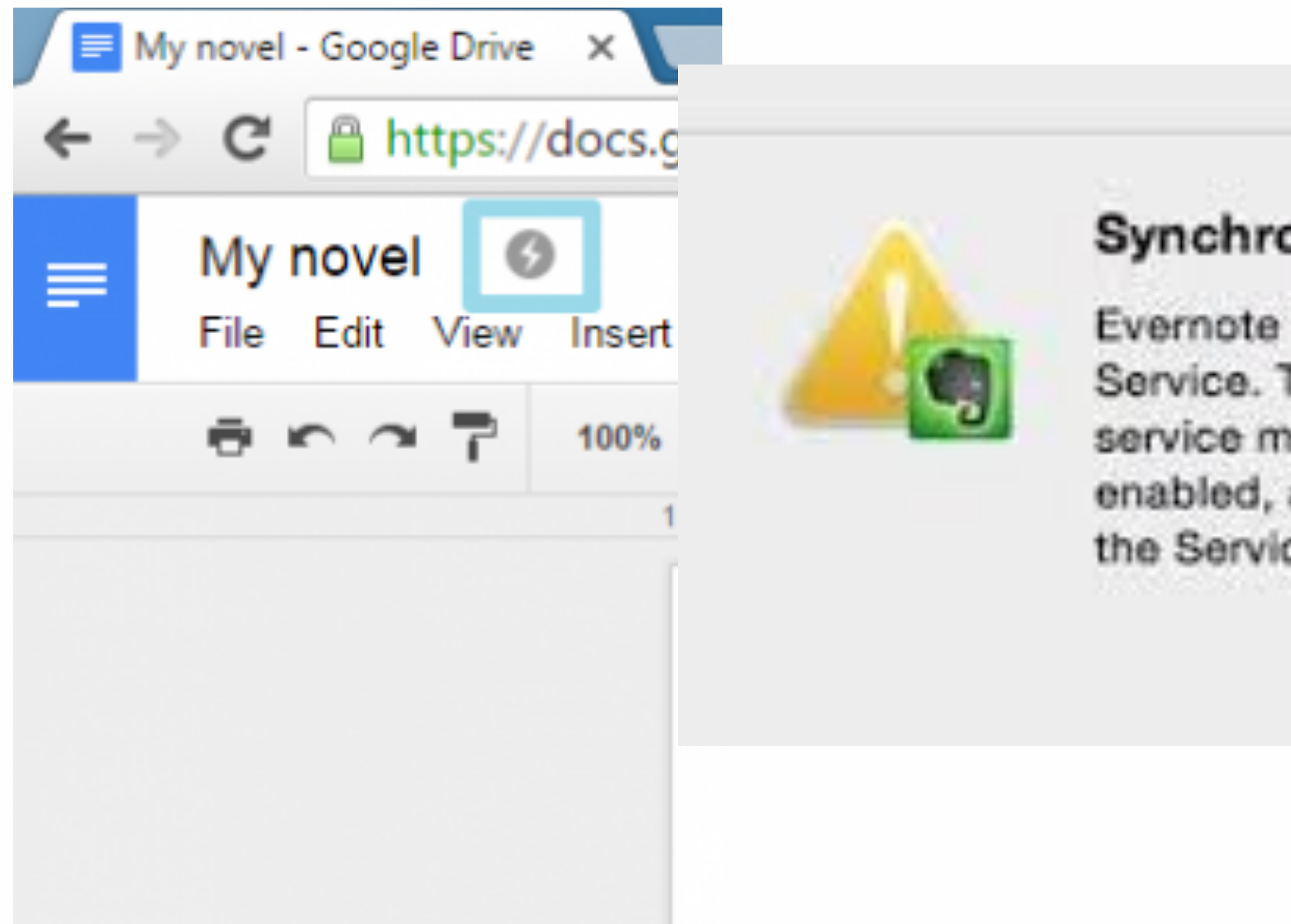

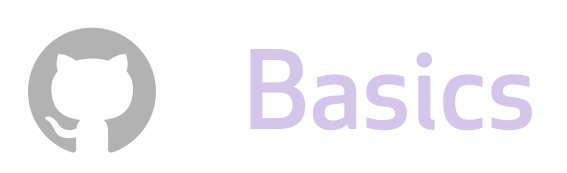

#### onization failure

is unable to connect with the Evernote

This may be due to a netwo aintenance. Please try aga automatic synchronization ce becomes available.

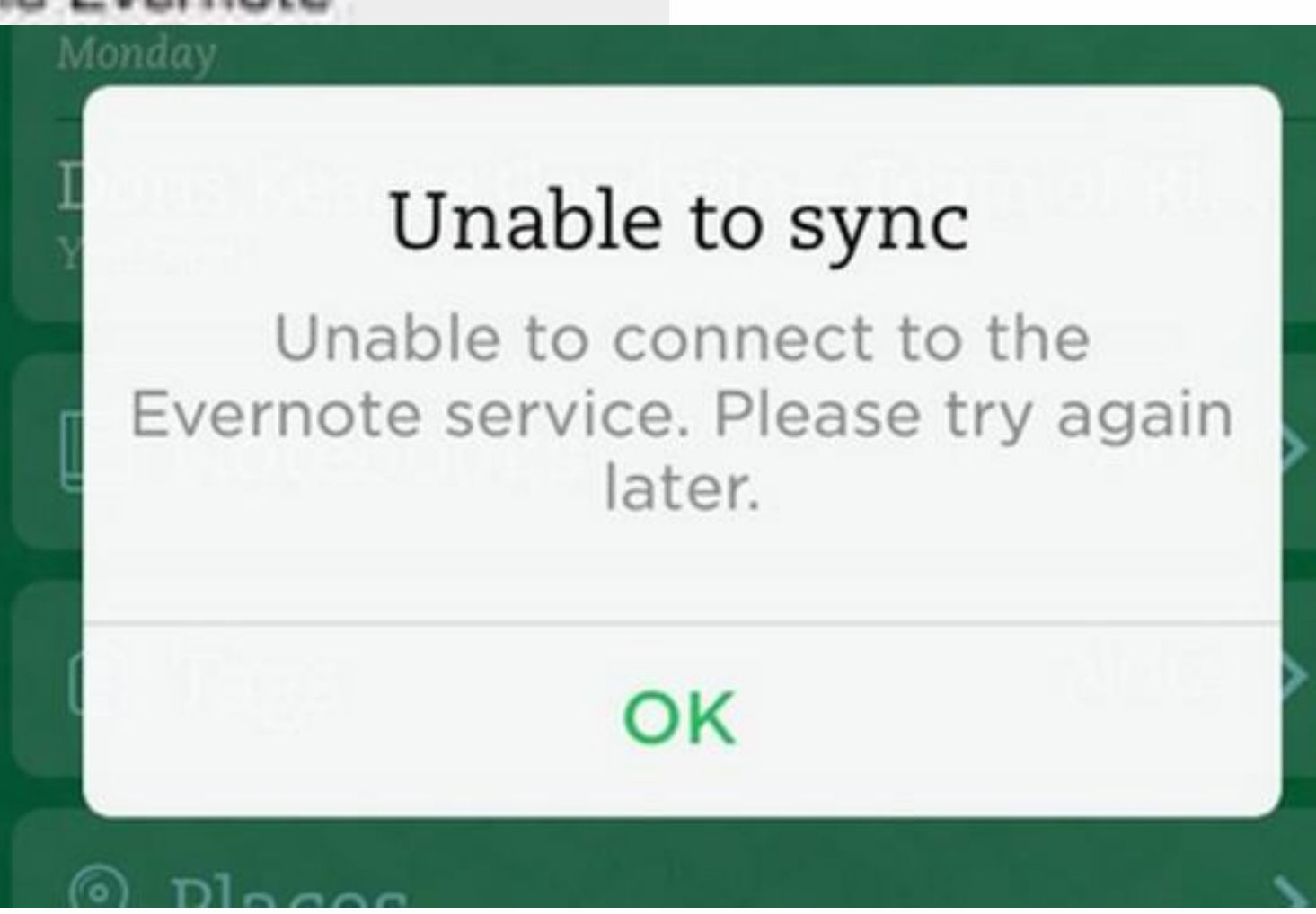

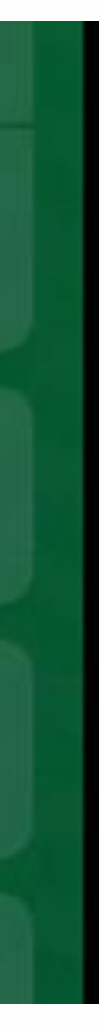

### Order with coordination:

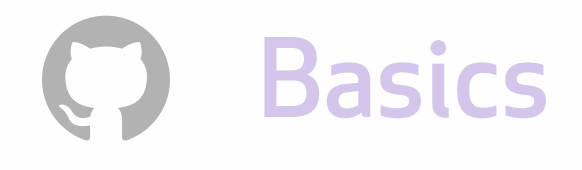

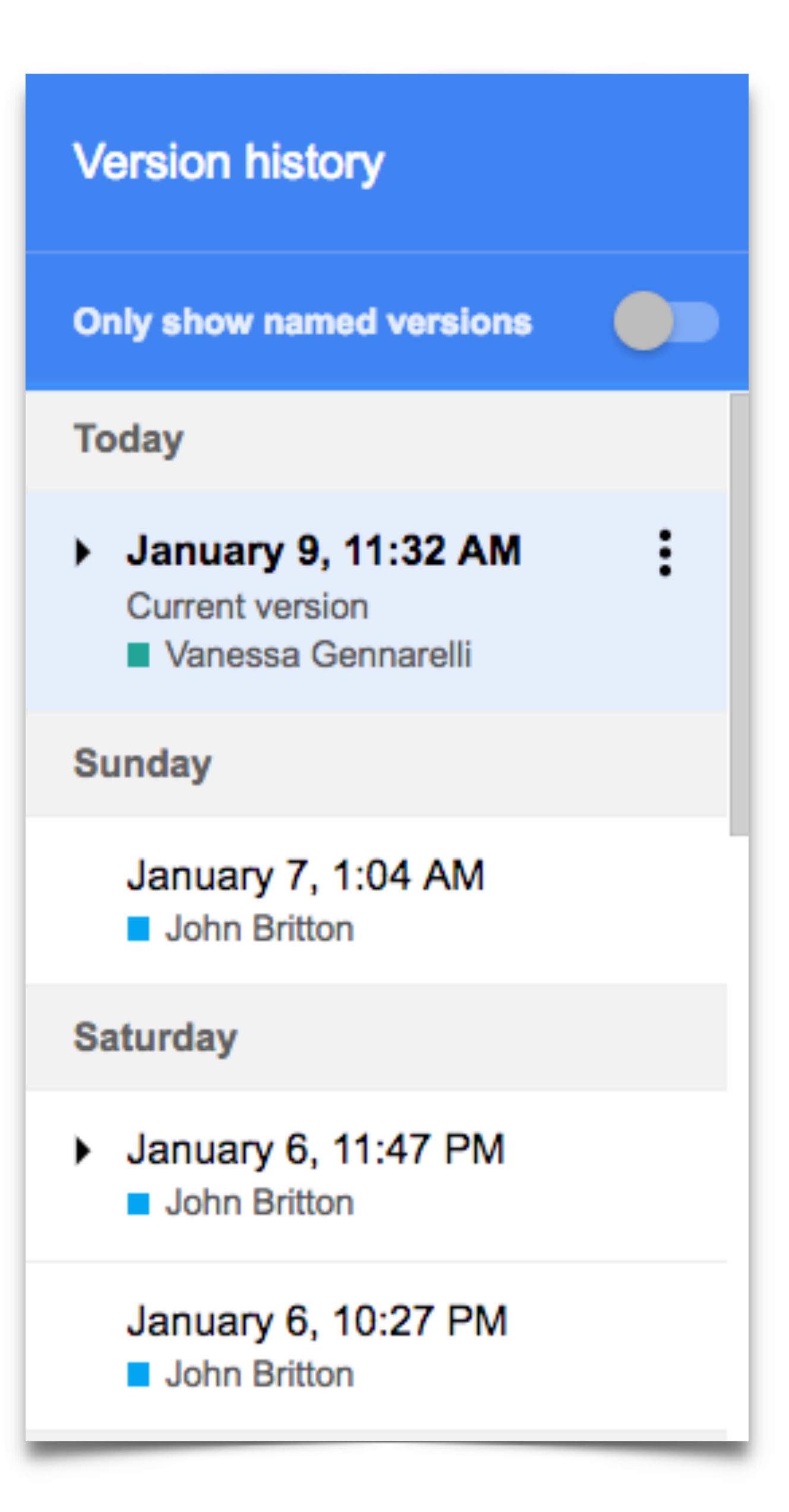

In a centralized system, you can objectively call versions a numerical progression: version 1, version 2, version 3…

Since John made a new version before Vanessa, his is n+1, and Vanessa is n+2.

### Working in parallel: order without coordination

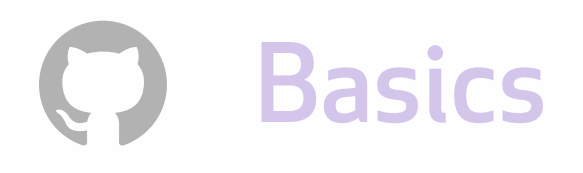

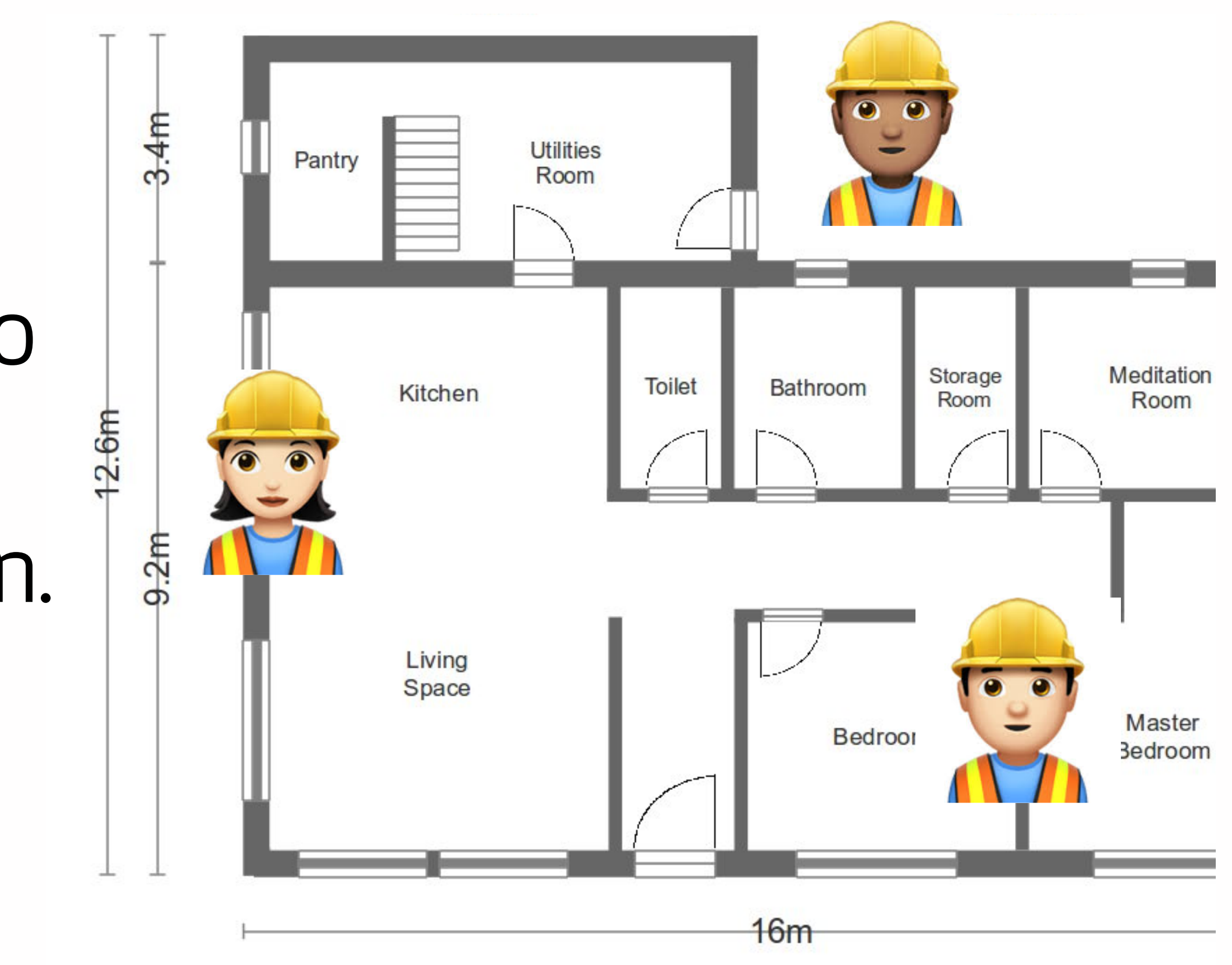

Git goes after this idea of distributed version control, so you can keep track of your versions without coordination.

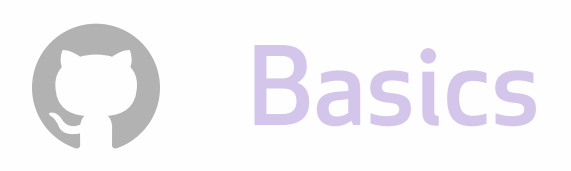

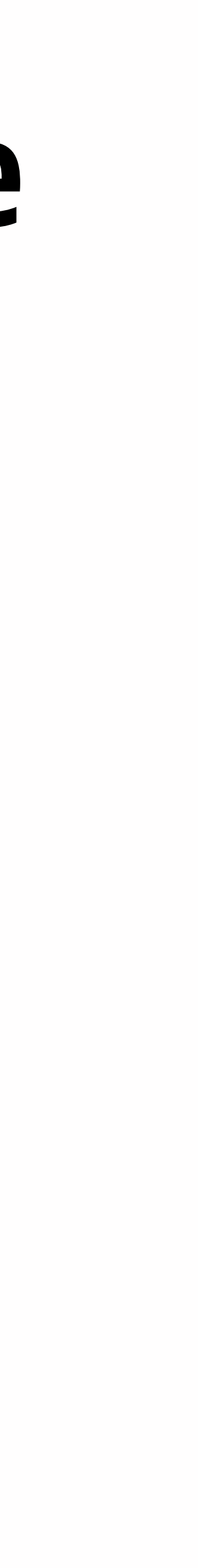

### In your terminal, check to see if you have Git installed.

### git —-version

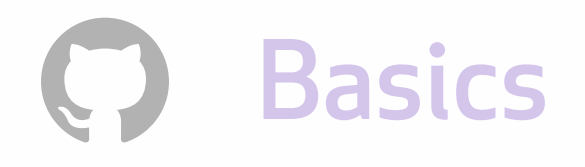

### If it's not installed, configure Git to recognize you:

git config user.name "Mona Lisa"

git config --global user.email "email@example.com"

## A repository holds the entire history of your project

A repository is the unit of separation between projects in Git.

Each project, library or discrete piece of software should have it's own repository.

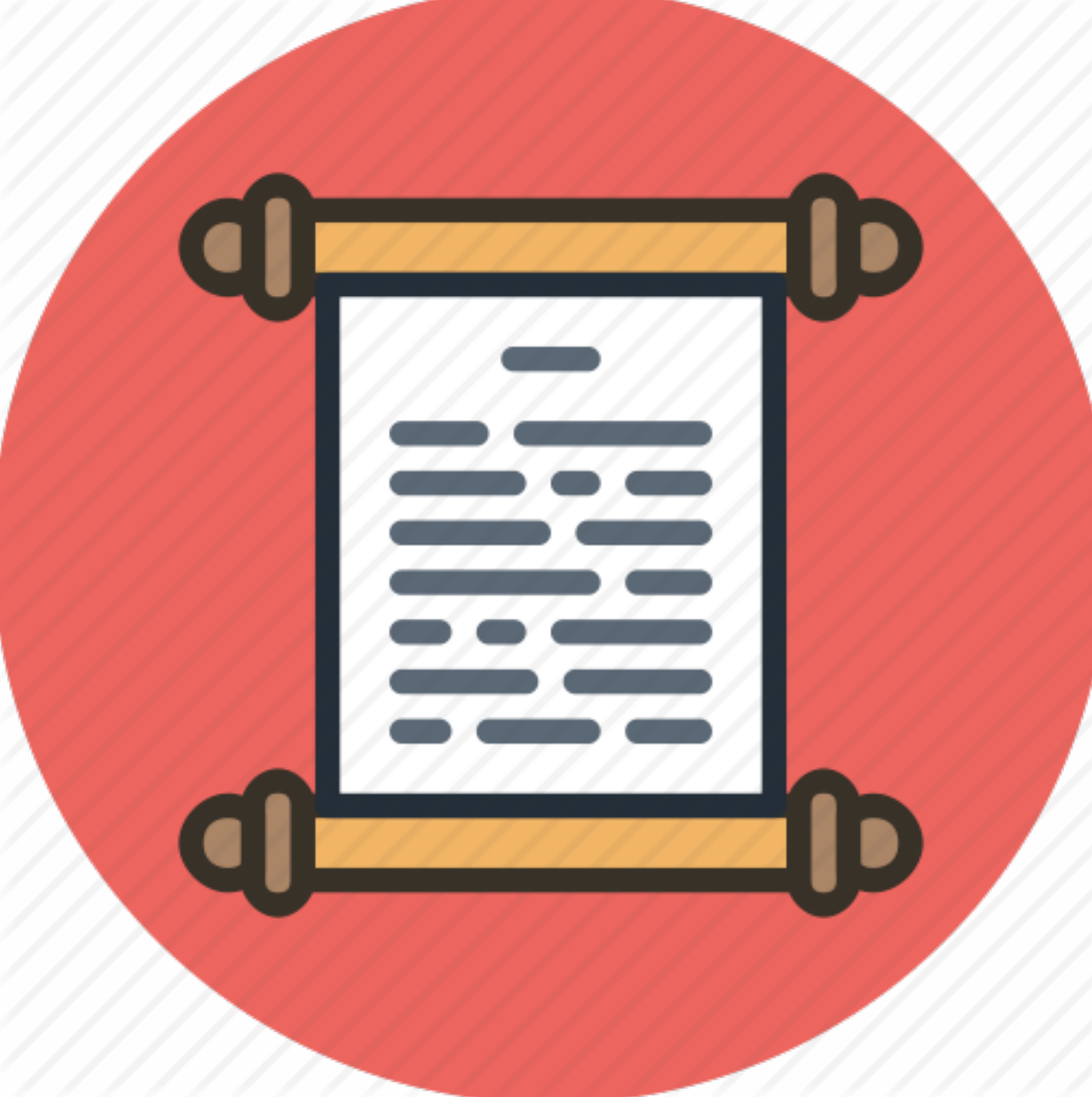

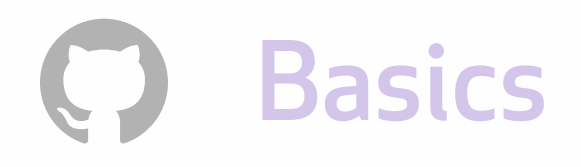

### Create a repository

### cd desktop git init exercise-1 cd exercise-1 ls -al

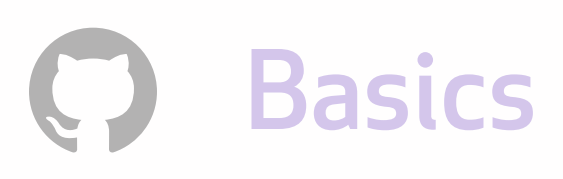

### Git is like a desk

#### Working directory where you write

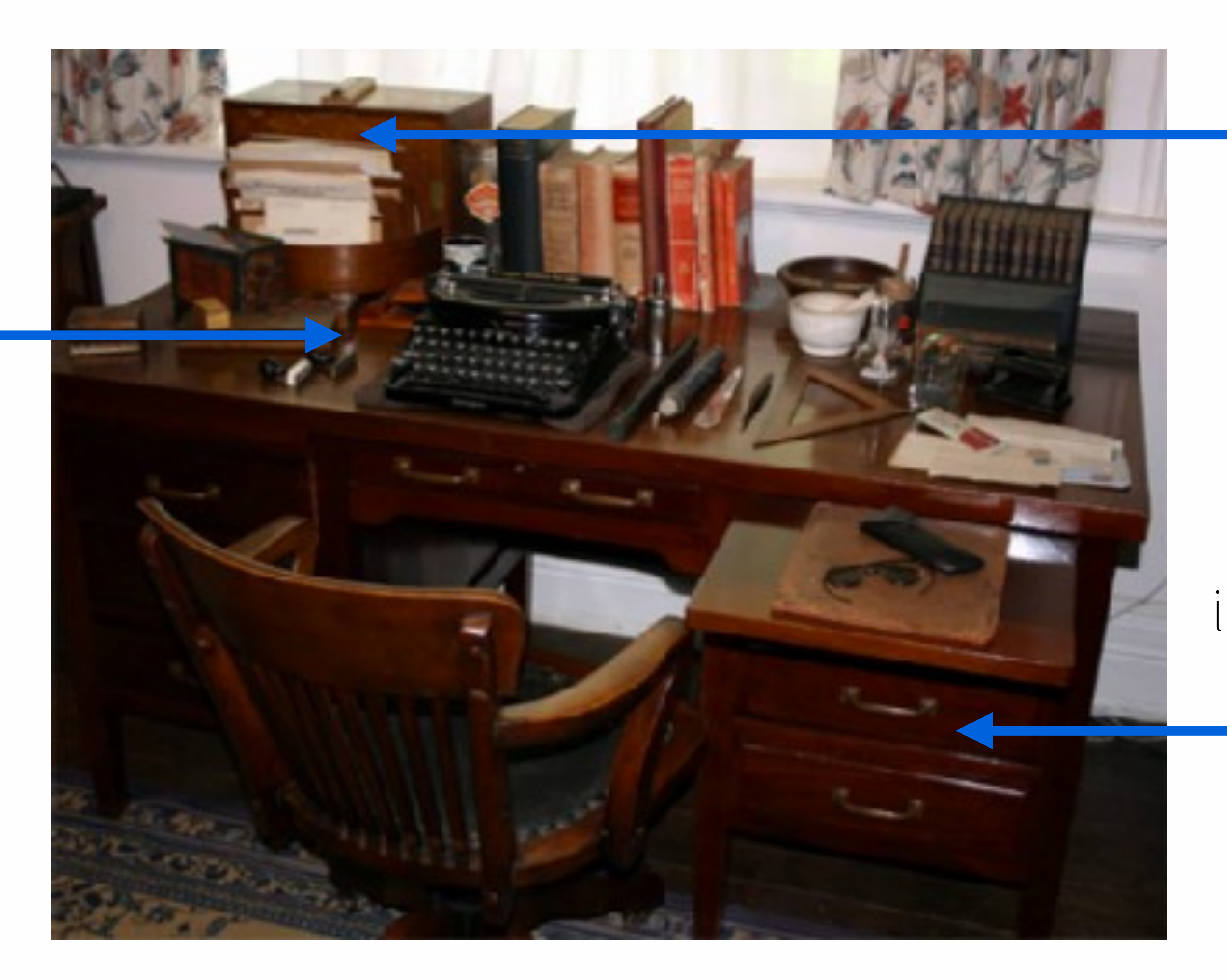

Staging area rough draft, in a manila folder

Repository final dra f in the filing cabinet

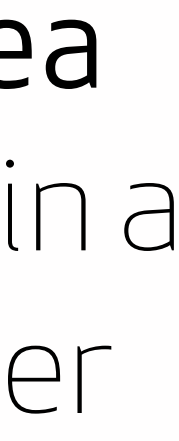

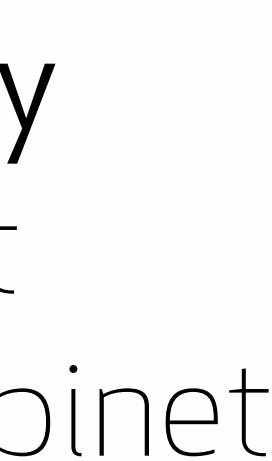

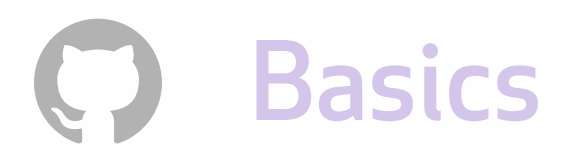

Working directory Your workspace, local on your machine

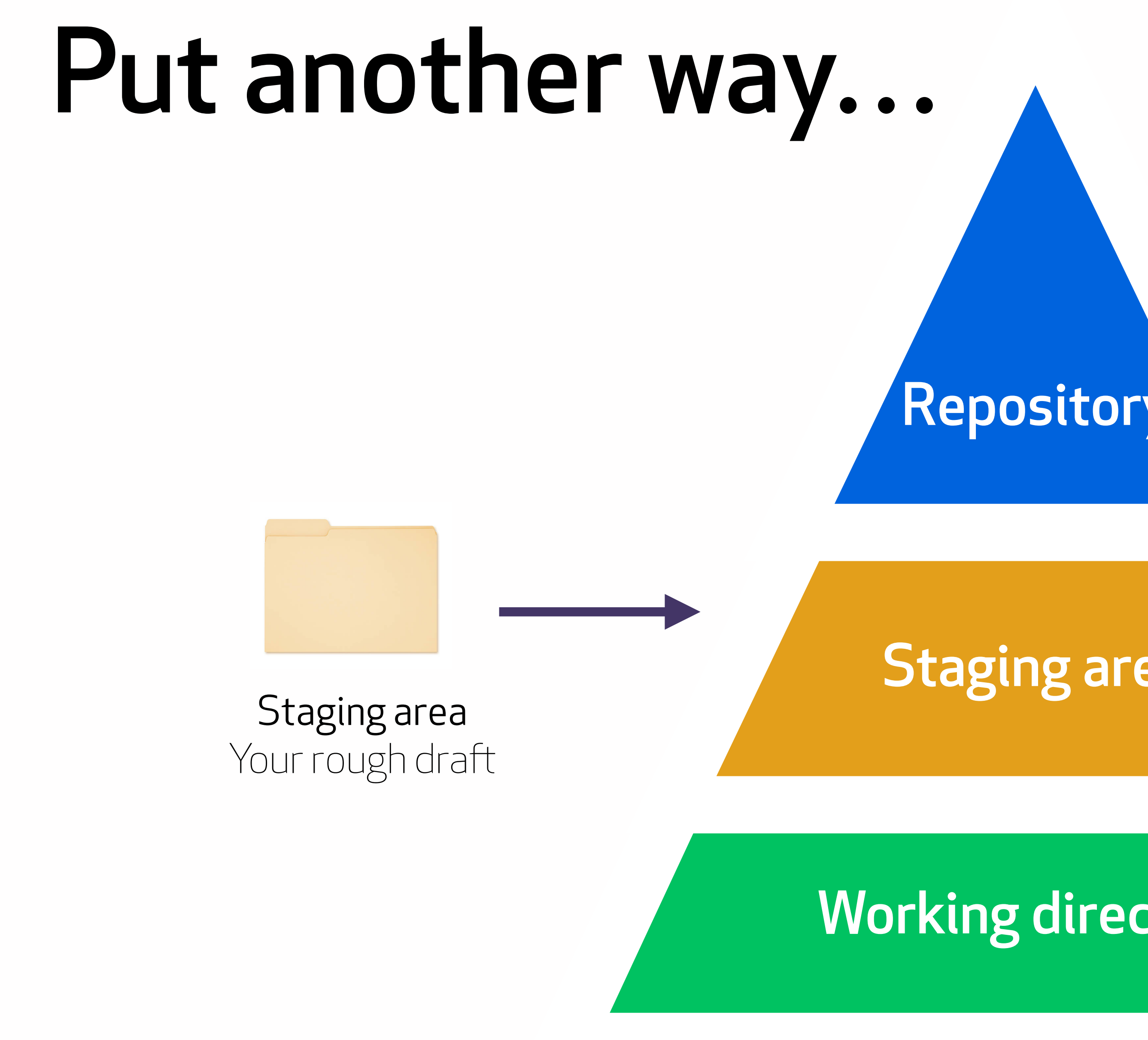

#### Repository Final draft, permanent

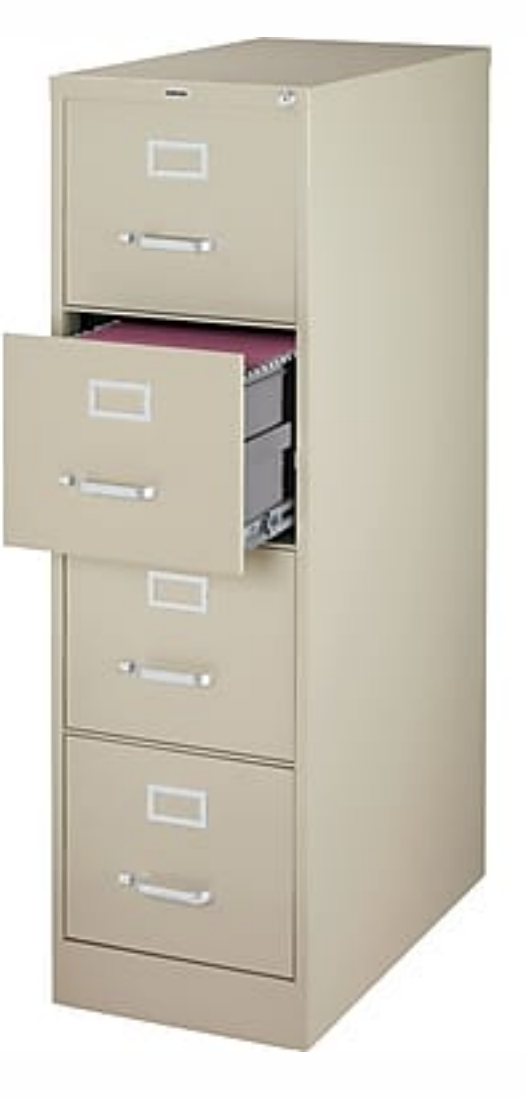

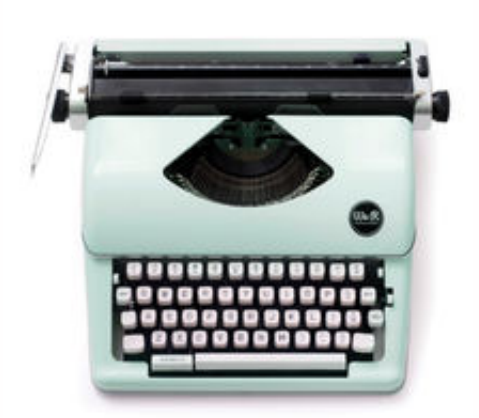

#### Working directory

#### Staging area

#### Repository

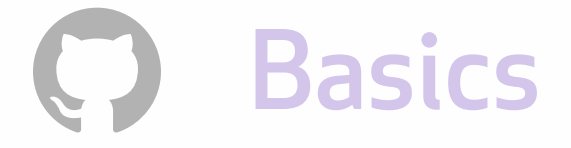

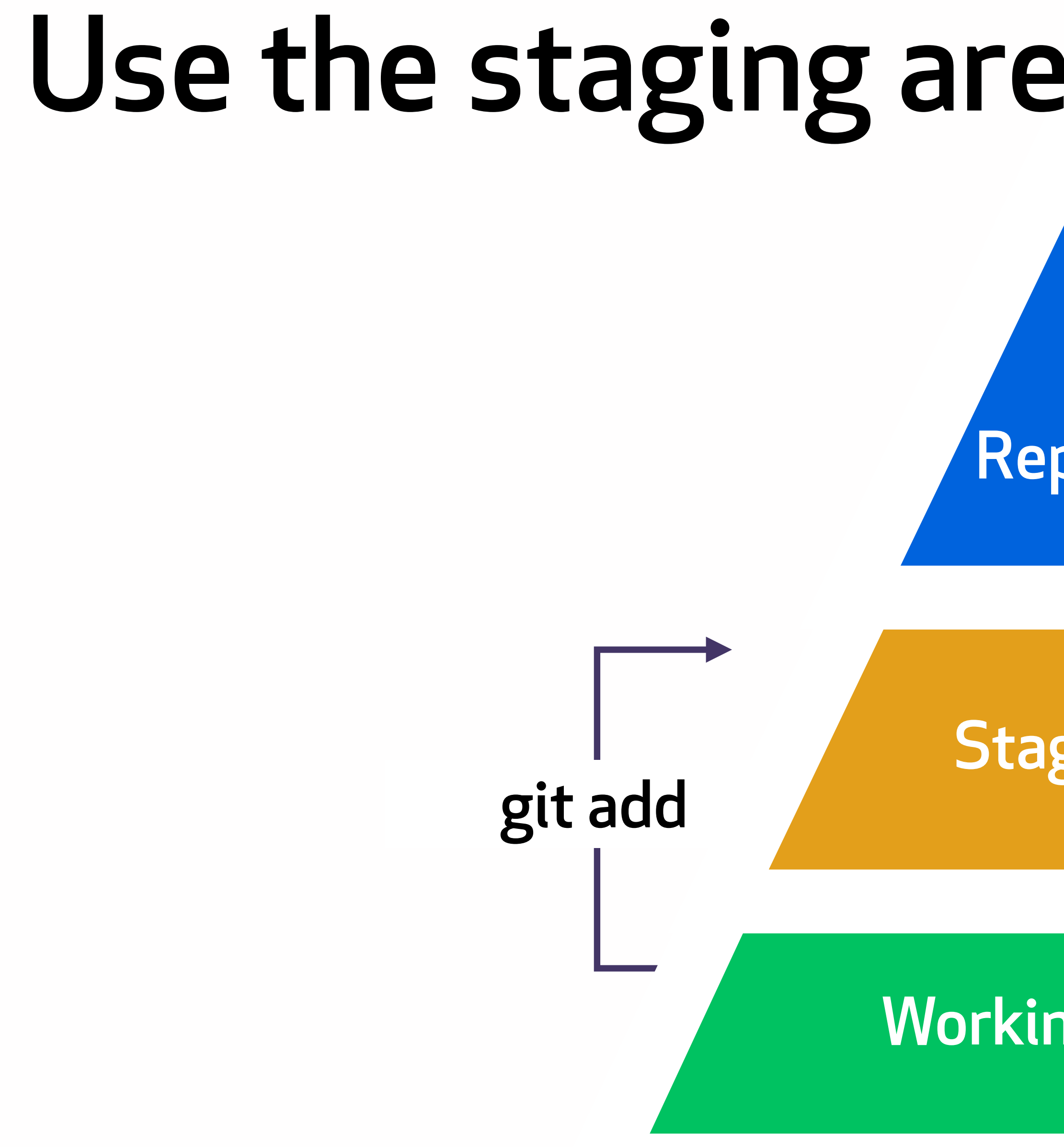

## git commit directory of the control of the control of the control of the control of the control of the control of the con<br>The control of the control of the control of the control of the control of the control of the control of the c Working directory Staging area Repository Use the staging area to build a commit

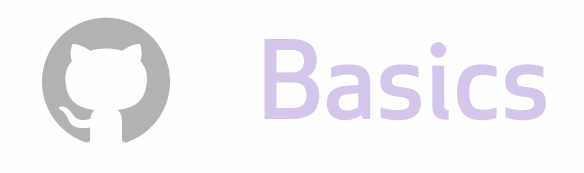

## Create a file in your Git repository + add it to staging.

touch readme.md git status git add readme.md git status

## Making commits

#### 'git commit'

tells Git to save that portion of the project from the staging area into the repository history.

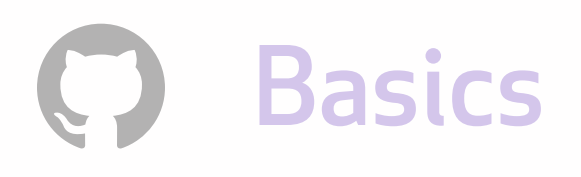

'git commit'

'git commit'

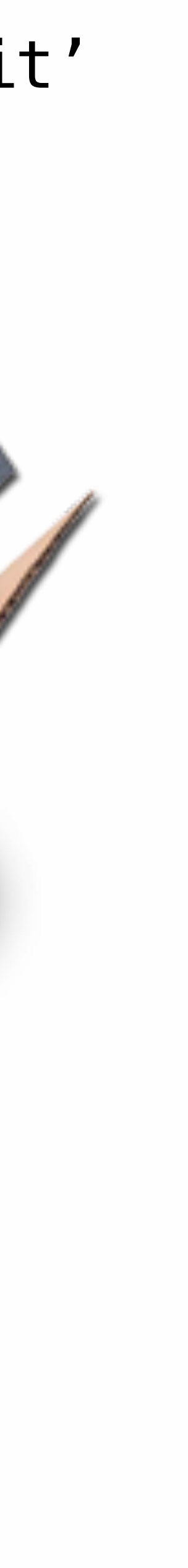

#### 'git commit'

# Understanding the state of your repository

### Let's put together an exercise-1 for your students

1. Edit the readme with directions for exercise-1. 2. We're going to add the changes to the staging area. 3. Commit those changes. 4.

### Understanding the state of your repository

#### git status git diff git diff --staged

## When we run git diff what two things are we comparing?

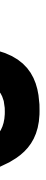

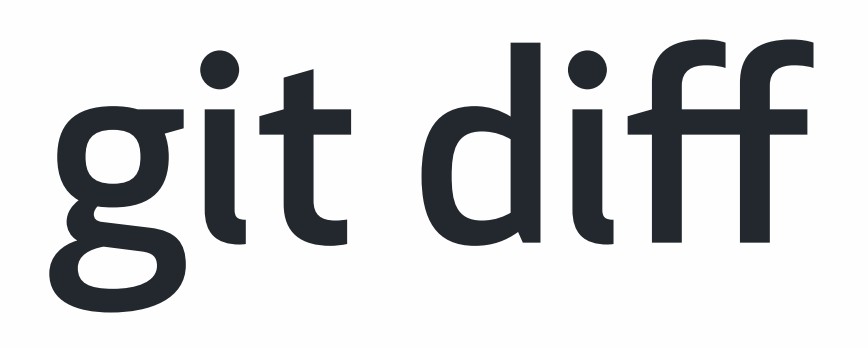

There's no output if they are the same.

#### Compares staging to git diff working directory.

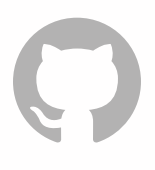

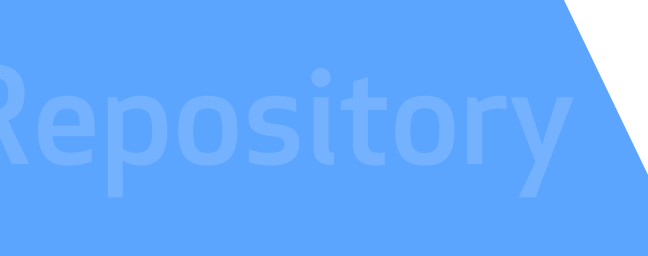

Workington (1988)<br>Workington (1988)<br>Workington (1988)

directory of the control of the control of the control of the control of the control of the control of the con<br>The control of the control of the control of the control of the control of the control of the control of the c

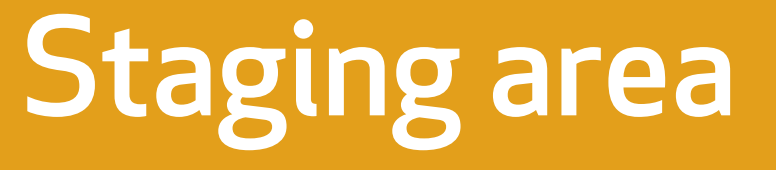

Working directory

### output if they are the same.

Staging area

Working directory of the control of the control of the control of the control of the control of the control of the con<br>In the control of the control of the control of the control of the control of the control of the control of th Repository git diff —staged

### git diff --staged A There's no

#### Compares staging to repository directory.

## Git allows you to be selective

You can fix a bug across several different files in the same commit.

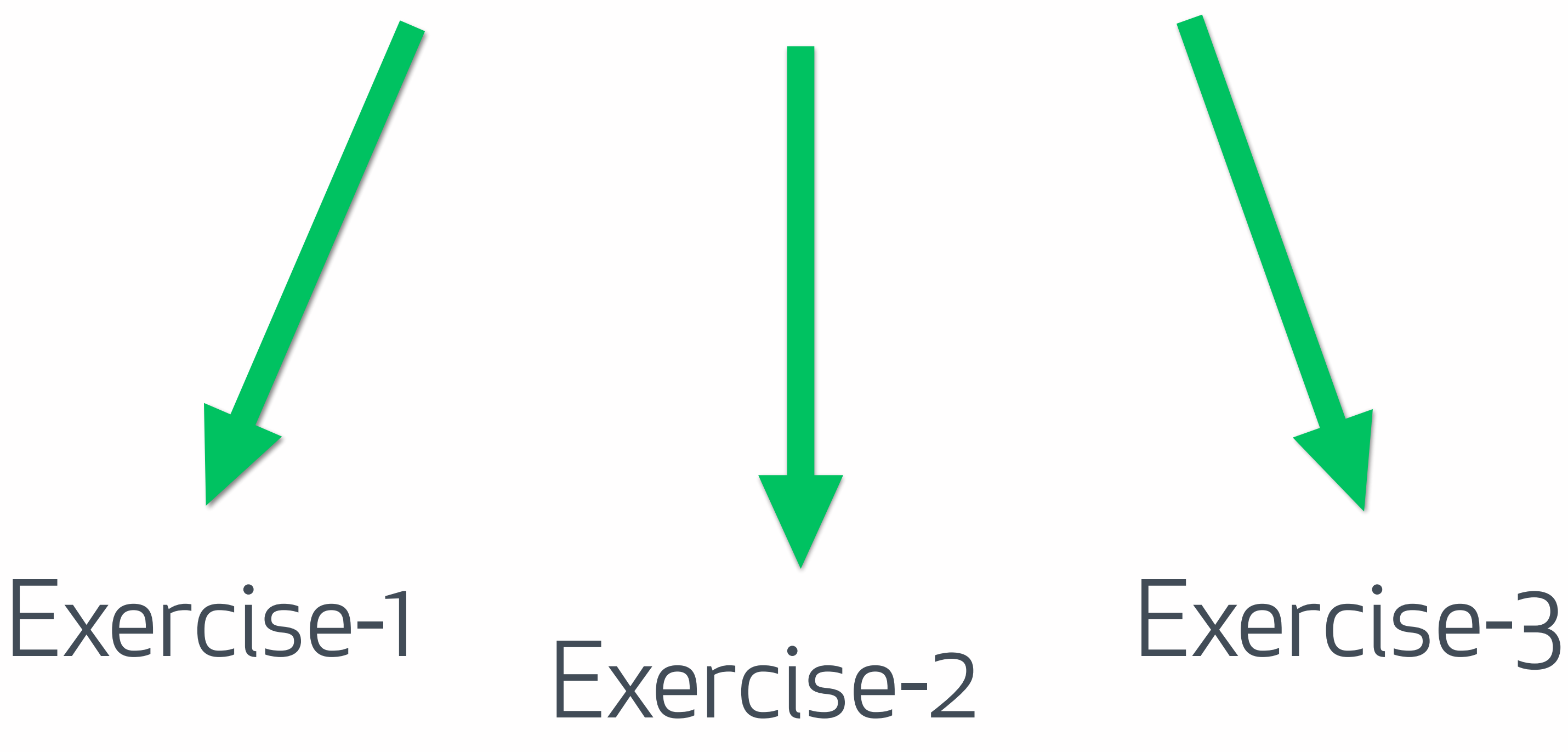

#### git commit -m 'new TA email'

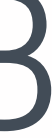

## But commits should be logically grouped

Don't mix typo corrections and new features.

If the feature gets rolled back, you reintroduce the typo.

- git commit -m 'typo in readme.md'
- git commit -m 'new signup flow.'
- git commit -m 'fix typo, add field to signup flow, create

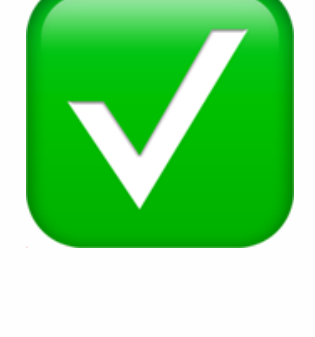

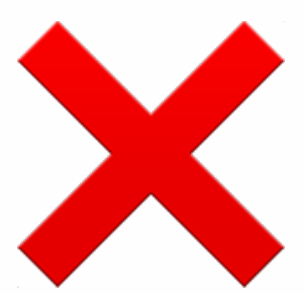

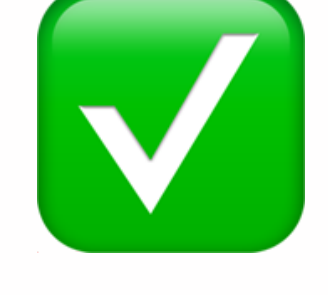

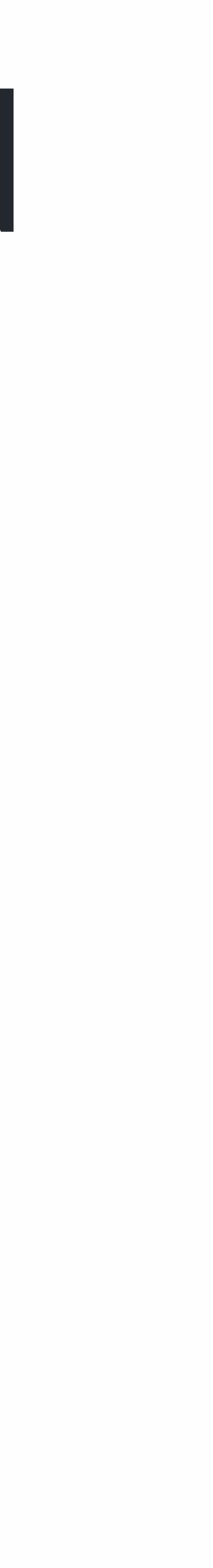

git add . readme.md example.txt example two.'

**Repository** 

Workington<br>Workington<br>Workington

directory of the control of the control of the control of the control of the control of the control of the con<br>The control of the control of the control of the control of the control of the control of the control of the c

#### git add . It's why you should never use

#### Working directory

#### Staging area

## It's why you should never use git add

git add . readme.md example.txt example two.'

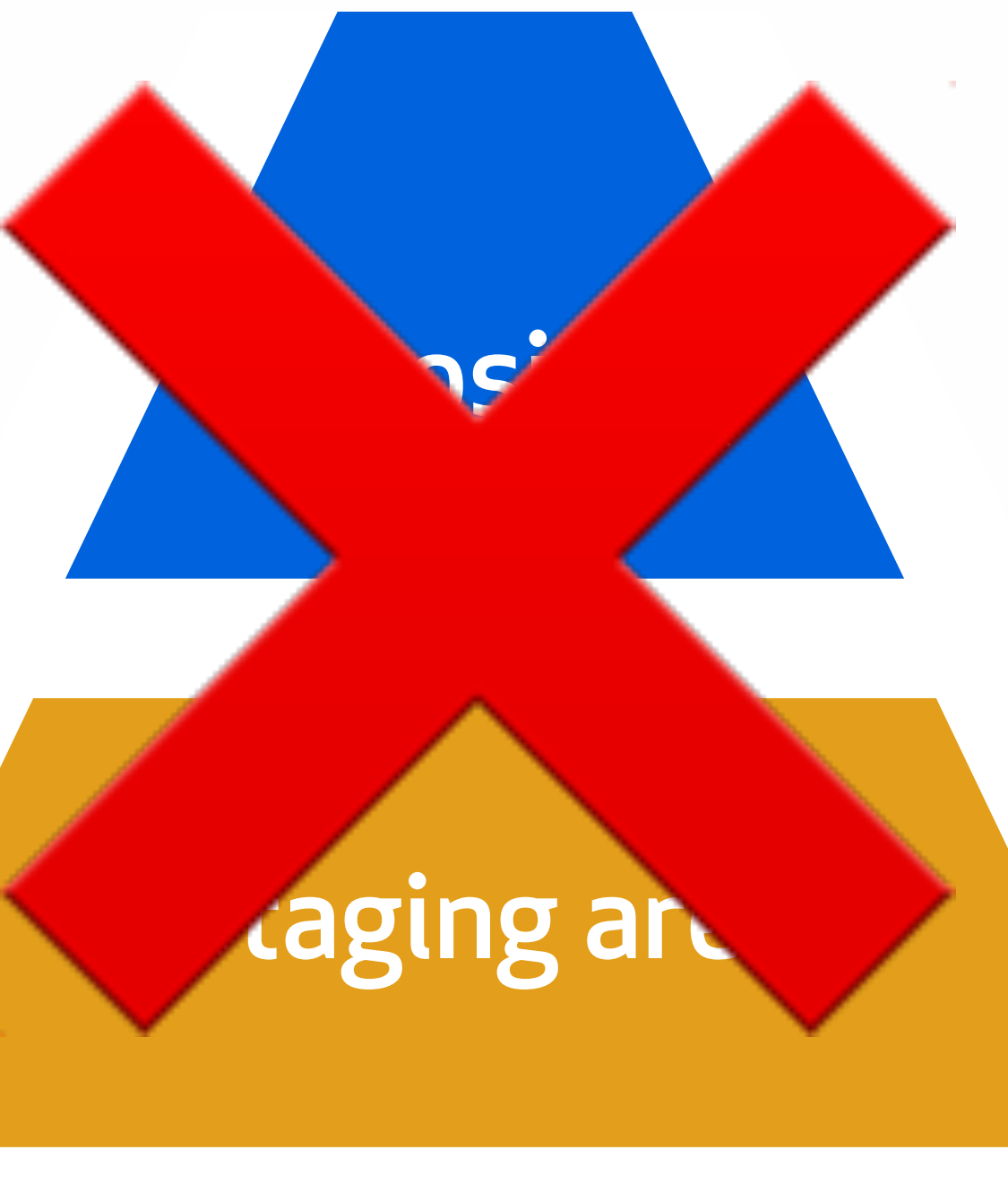

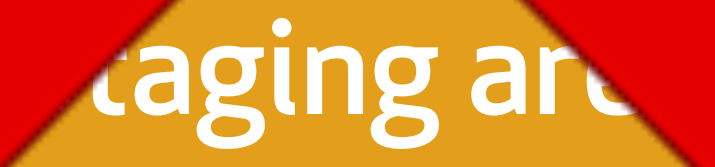

directory of the second second

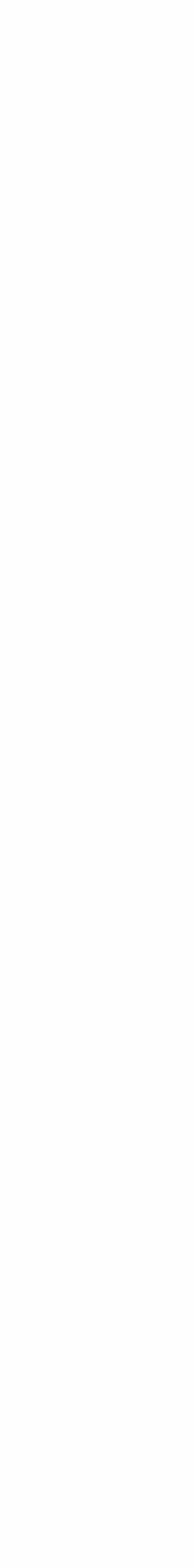

#### it stages changes that aren't logically related…

### Imagine if you revealed solutions in exercise-1

You'd need to update Exercise-1, but you don't need to touch 2 or 3.

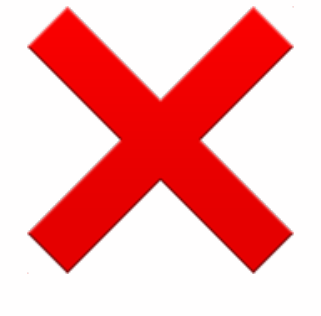

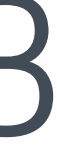

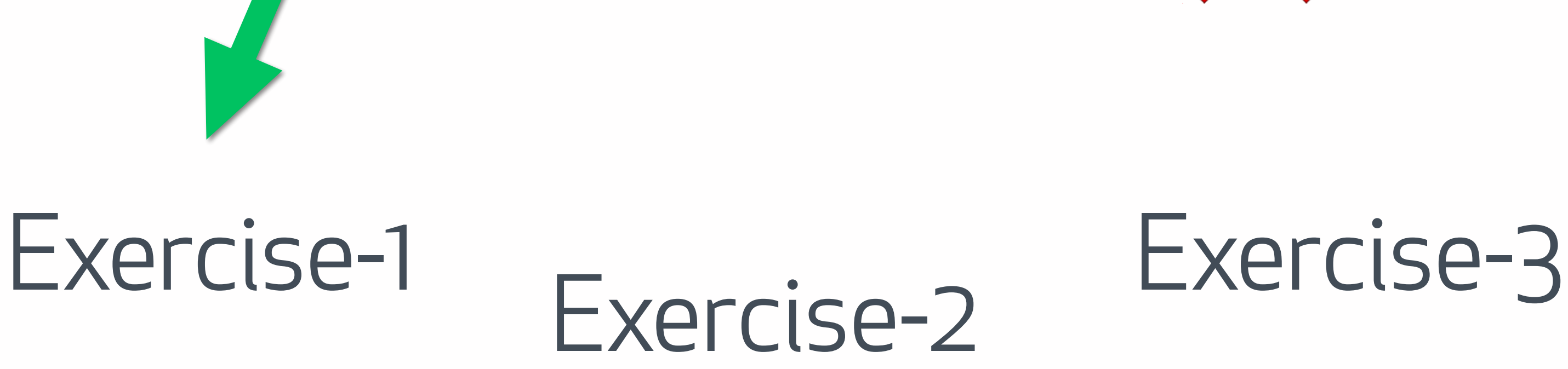

#### git commit -m 'remove key data'

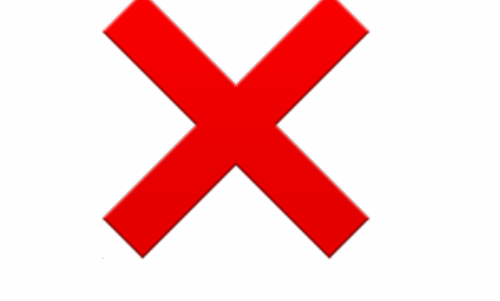

#### git commit git commit -m 'changes to readme.md' **Then**, commit the modifications to Repository. Workington<br>Workington<br>Workington directory of the control of the control of the control of the control of the control of the control of the con<br>The control of the control of the control of the control of the control of the control of the control of the c Working directory Staging area Repository

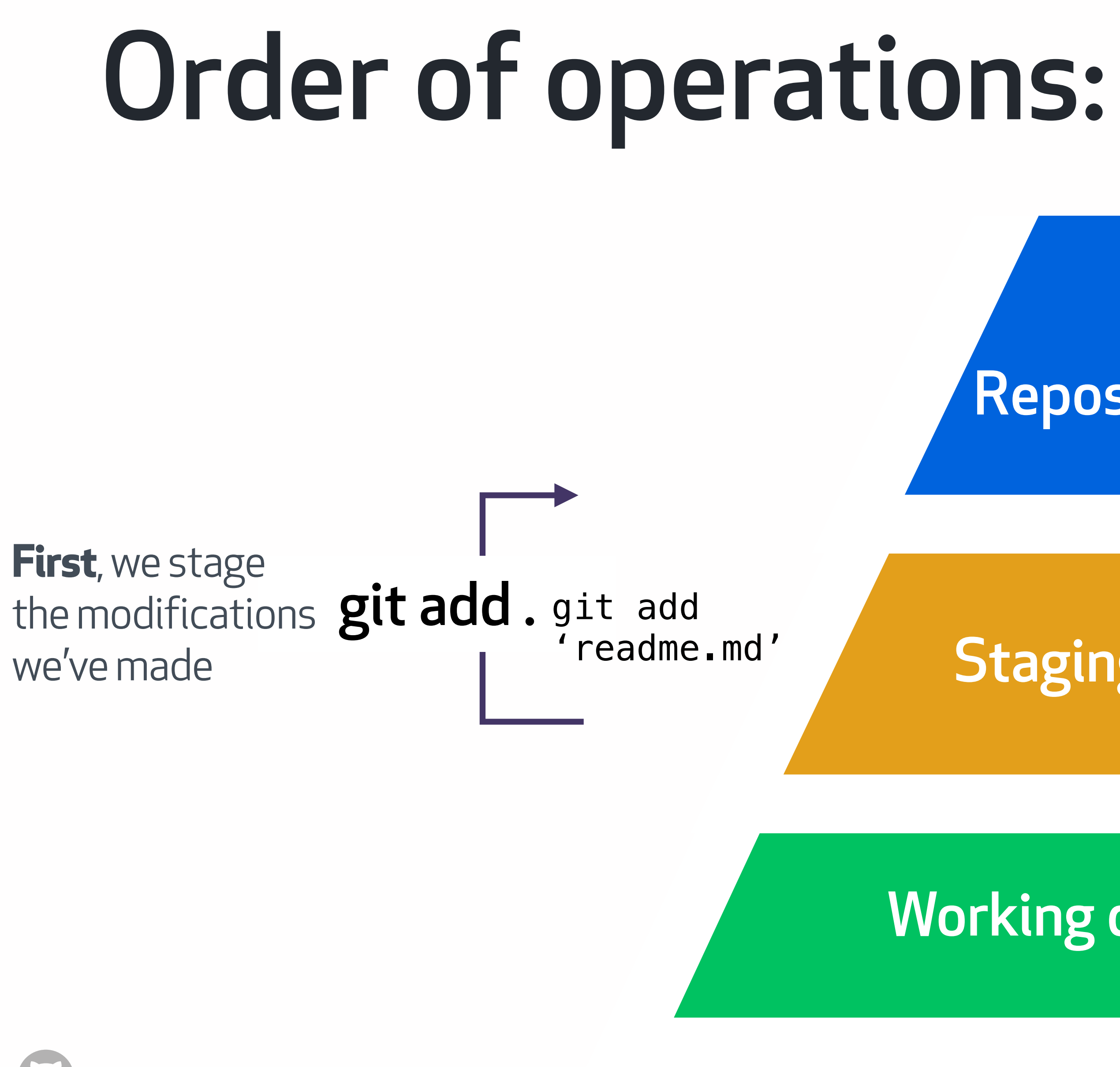

# Now.. a bit of theory

#### c67db **COmmit**

v1

tree: parent: author: committer: message:

**Basics** 

9a87b nil Fird Matthew

Major refactoring of the Javascript rendering engine.

# Inside a repository

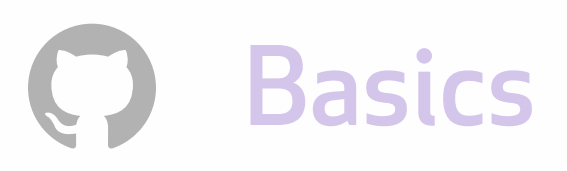

#### Inside a repositoryv1 v2 c67db 9bd21 commit **commit** 9a87b e29d2 tree: tree: c67db nil parent: parent: Fird Tim author: author: Matthew committer: Fird committer: message: message: Major refactoring Minor update to HTML of the Javascript rendering engine.

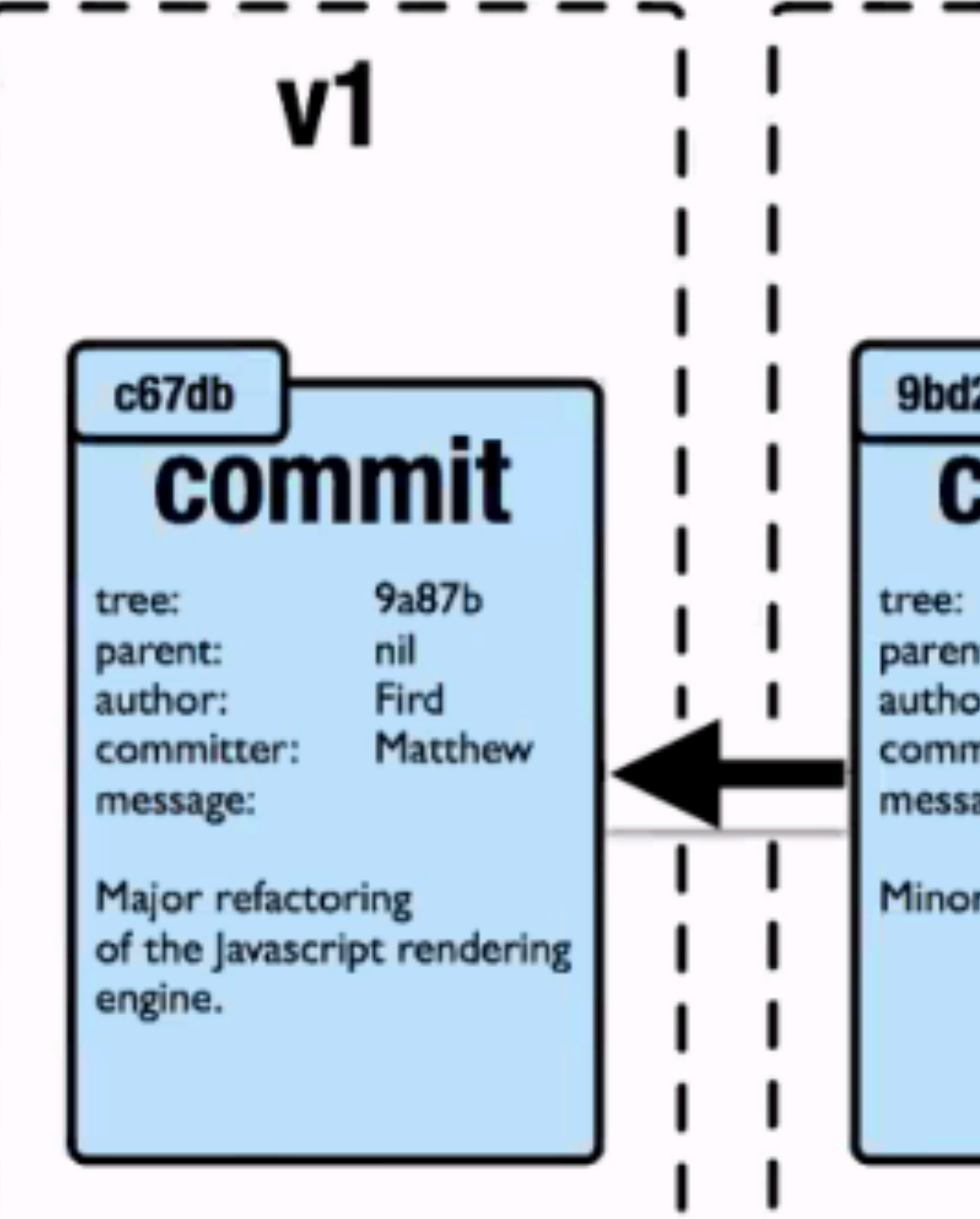

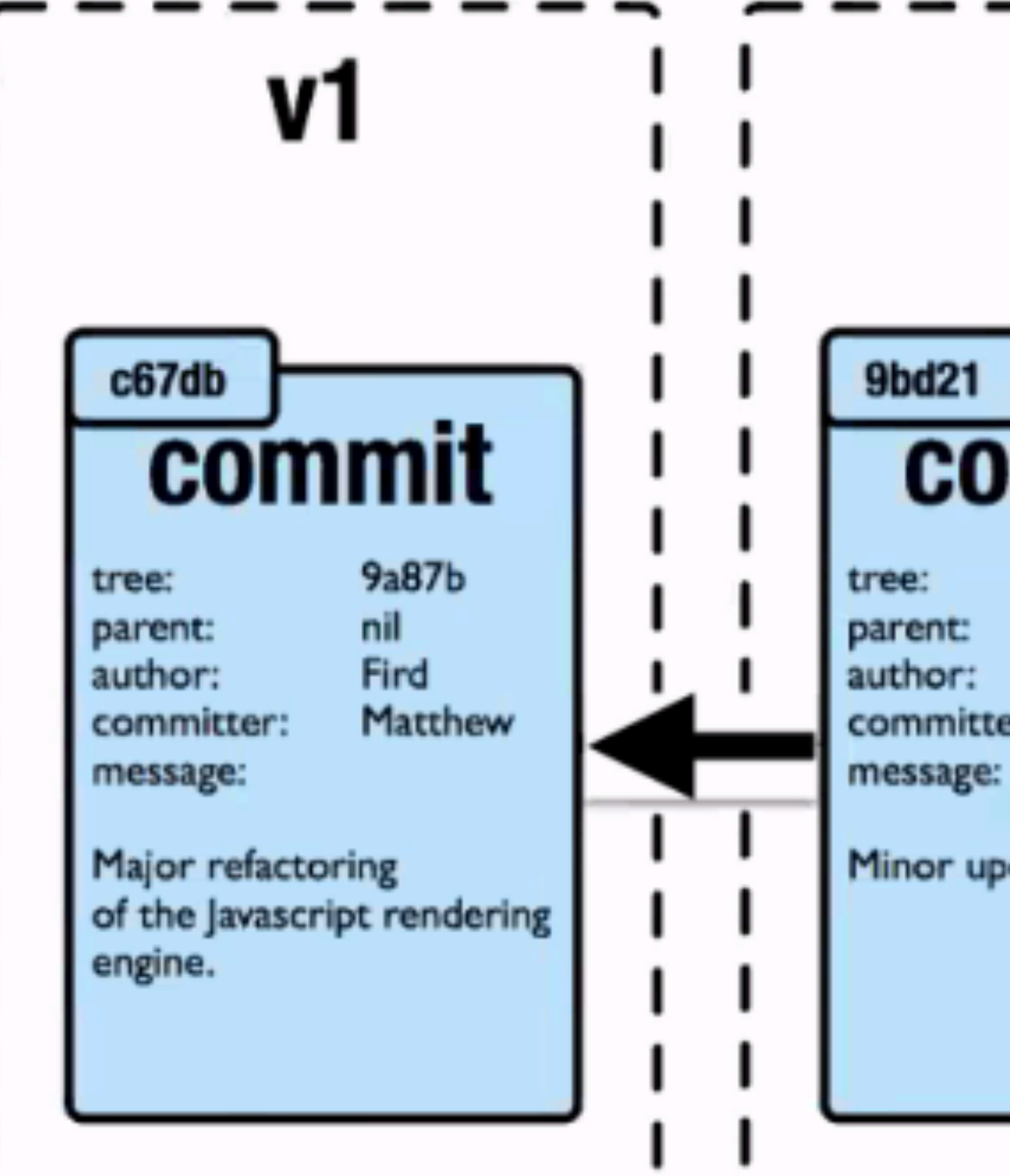

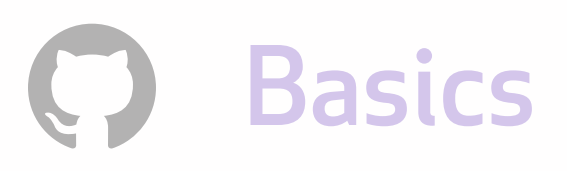

#### Inside a repositoryv2 v3 1c2d7 **COMMit commit** e29d2  $b22c1$ tree:  $c67db$  $9<sub>bd2</sub>$ parent: **Tim** Johnny author: committer: Fird committer: Joe message: Minor update to HTML New language transations

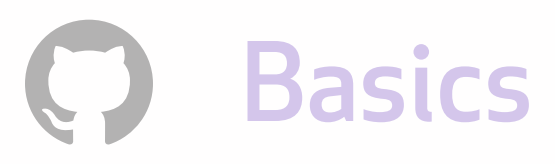

### Inside the commit

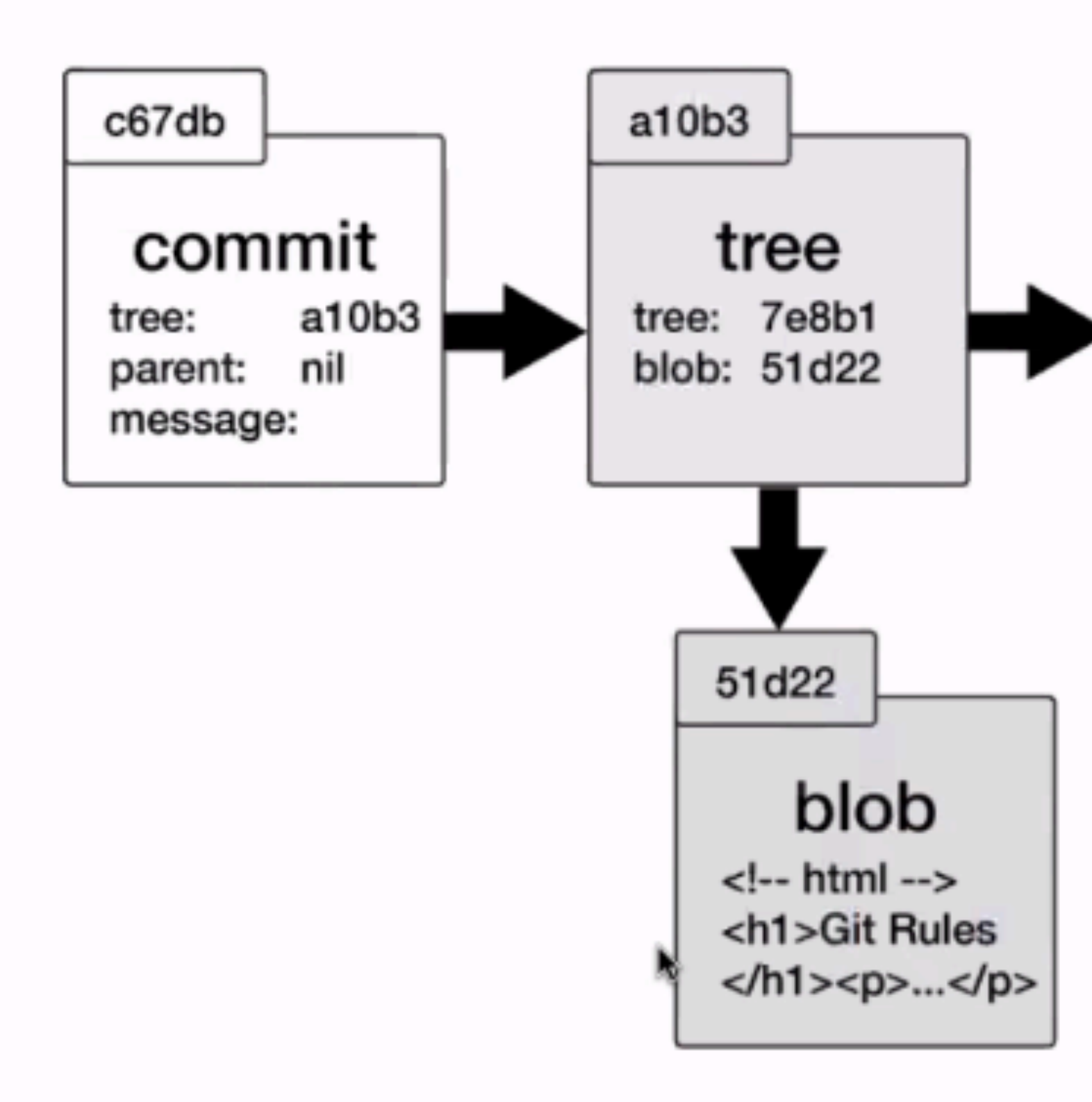

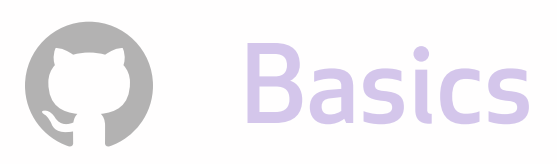

## It's a Merkle tree if that's your thing

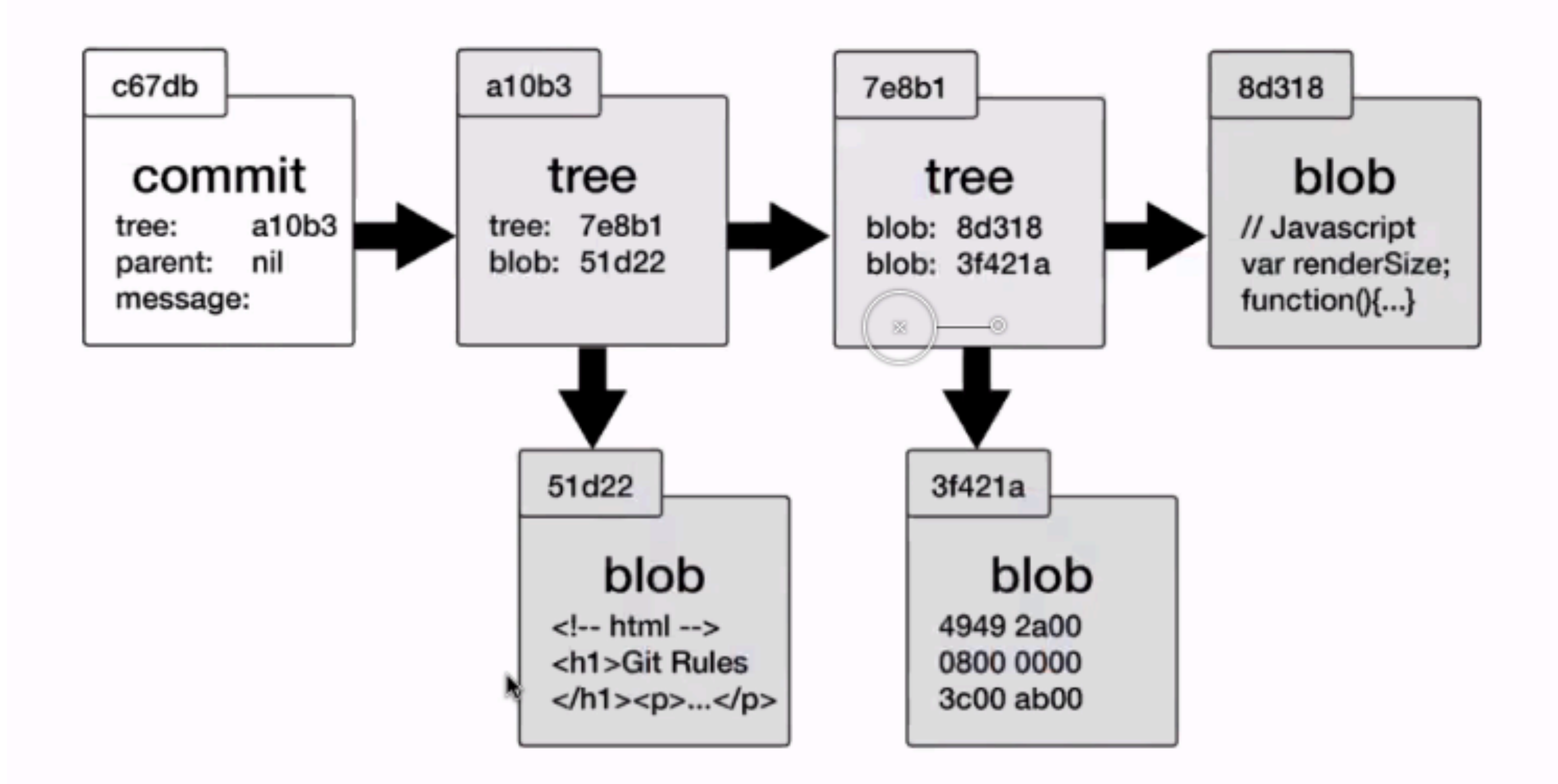

### Congrats! You now know the basics (a.k.a 'the internals')

**In your terminal, create a demo project that replicates these steps:**  • git init demo (cd into it) • touch readme.md • git add readme.md • git reset readme.md • git add readme.md (to get it back in the staging area) • git commit -m 'commit empty readme'

 $\bigodot$